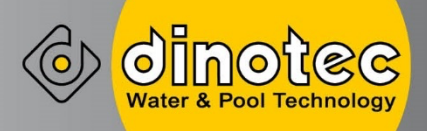

# *MZE SMART 125 / 250*

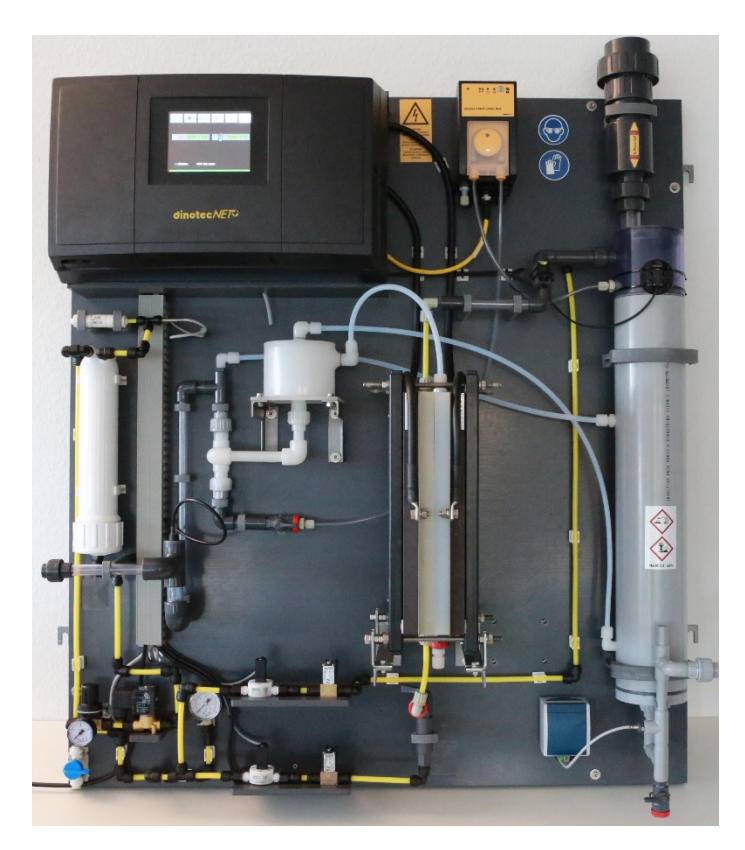

**Инструкция по монтажу**

dinotec GmbH Wassertechnologie und Schwimmbadtechnik Philipp-Reis-Str. 28 61130 Ниддерау / GERMANY

Тел. +49 (0) 6187-41379 0 Факс: +49 (0) 6187-41379 88

Email: mail@dinotec.de Internet: www.dinotec.de

Права на технические изменения и допущенные ошибки сохранены. Автор: ew по состоянию на: 05.01.2021

# **Содержание**

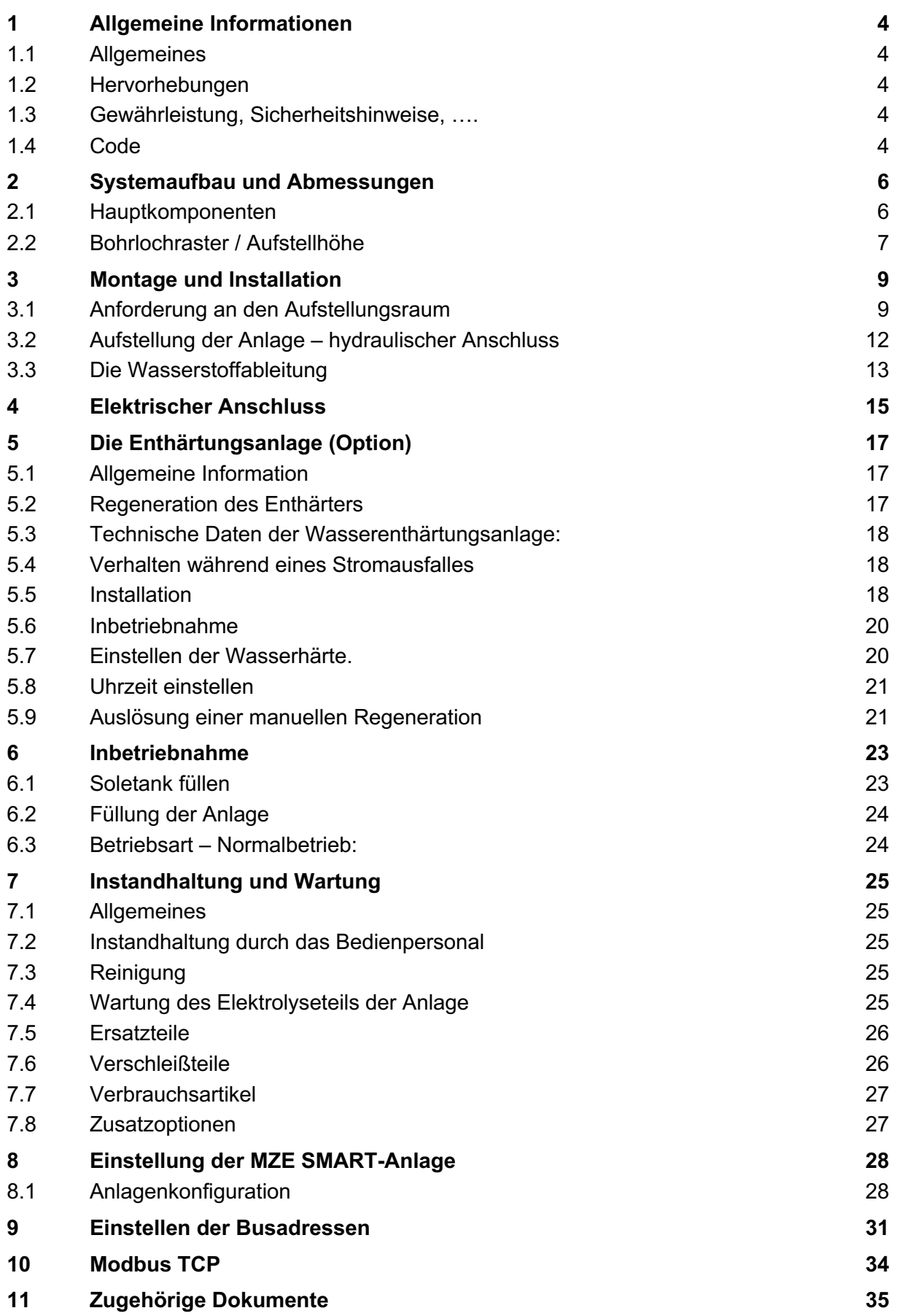

# **1 Общая информация**

# **1.1 Общие сведения**

Данная техническая информация содержит указания по установке, вводу в эксплуатацию, обслуживанию и ремонту оборудования dinotec.

Правила техники безопасности и указания предупредительного характера следует соблюдать неукоснительно!

## **1.2 Указания предупредительного характера**

Встречающиеся в настоящей технической документации указания предупредительного характера "ОСТОРОЖНО", "ВНИМАНИЕ" и "ПРИМЕЧАНИЕ" имеют следующие значения:

- Осторожно! означает, что неточное соблюдение или несоблюдение правил пользования и работы, а также предписываемой технологии выполнения рабочих операций и проч. может привести к производственным травмам или несчастным случаям.
- *Внимание!* означает, что неточное соблюдение или несоблюдение правил пользования и работы, а также предписываемой технологии выполнения рабочих операций и проч. может привести к повреждениям прибора.
- *Примечание:* означает, что на данную информацию следует обратить особое внимание.

# **1.3 Гарантийные обязательства, Правила техники безопасности, ….**

Мы рекомендуем обратиться к инструкции по эксплуатации по следующим пунктам:

- Гарантийные обязательства по надежности и безопасности эксплуатации оборудования
- Правила техники безопасности
- Повреждения при транспортировке
- Косвенный ущерб
- Правильное использование
- Обязательства оператора
- Хранение
- Утилизация
- Технические характеристики установки

# **1.4 Код**

Существуют 5 уровня доступа, доступных через коды. Это защищает прибор от несанкционированного доступа.

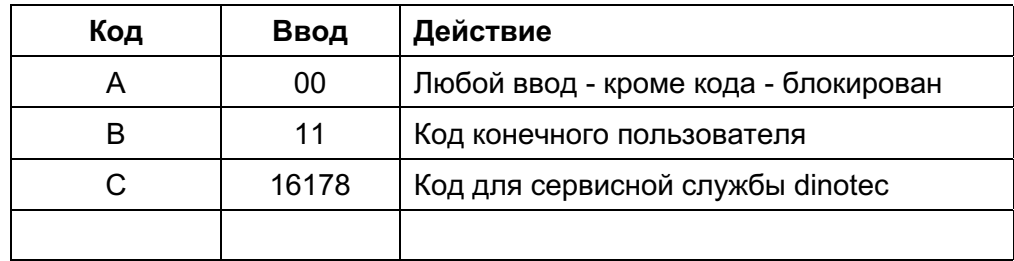

См. Также главу «Управление пользователем» в инструкции по эксплуатации.

# **2 Комплектация и размеры**

# **2.1 Основные компоненты**

В версии MZE SMART Standard емкость для продукта интегрирована в систему.

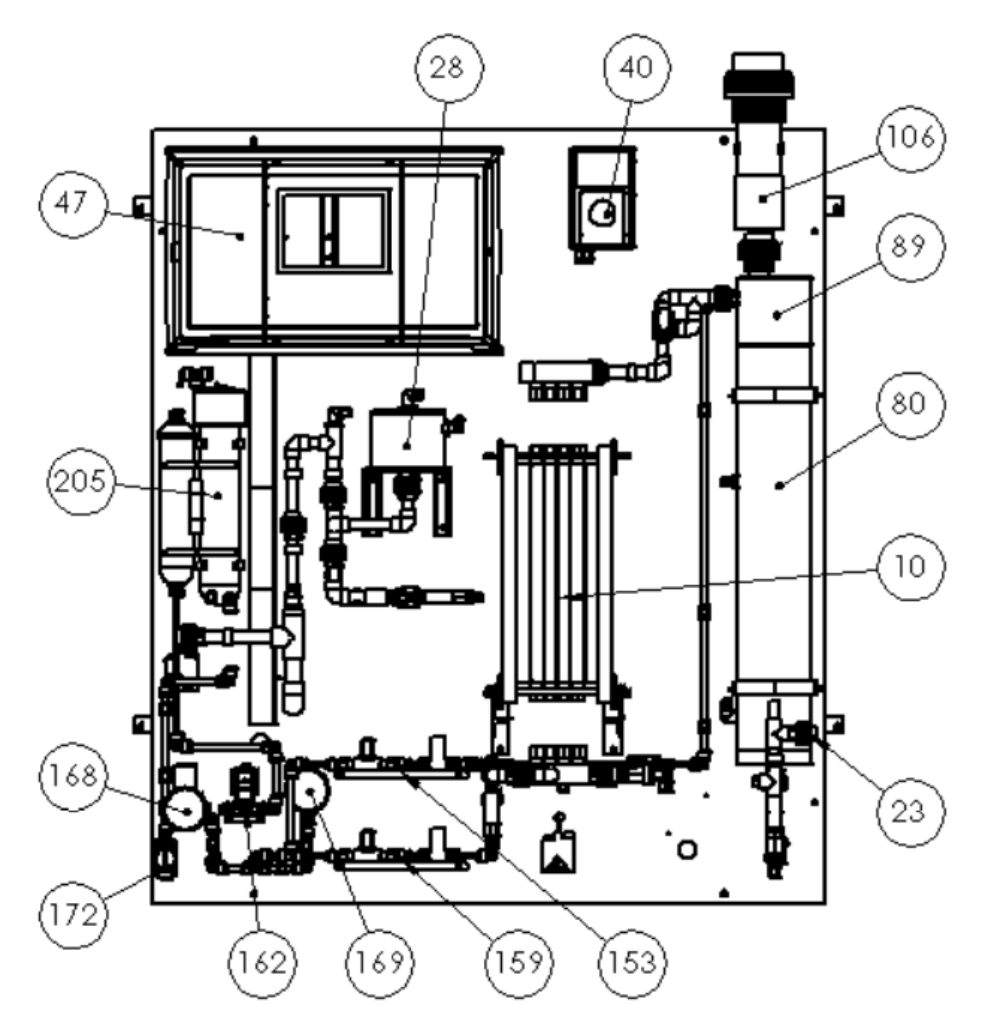

Рис.1: MZE Smart с обозначением основных компонентов

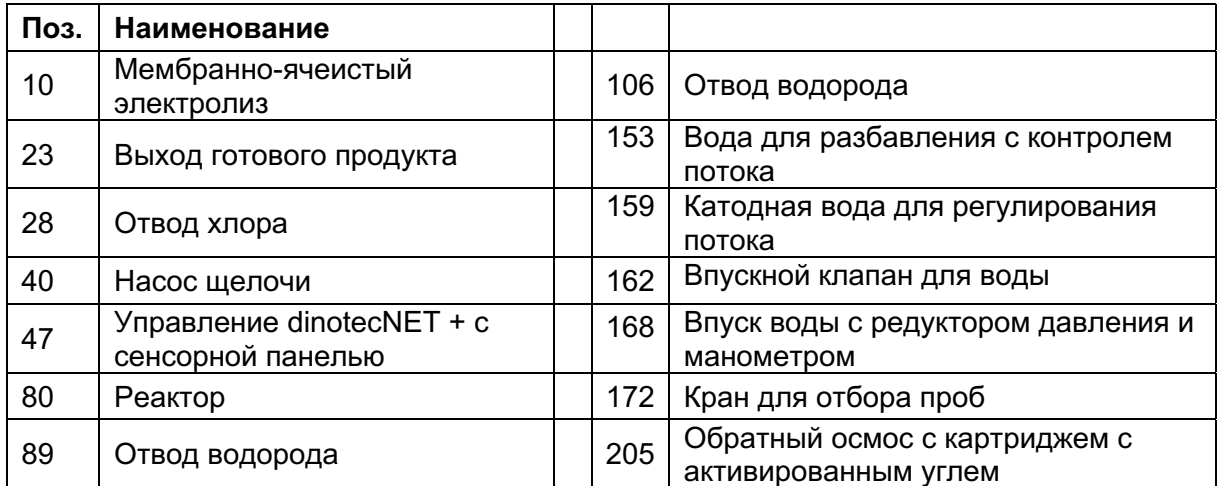

# **2.2 Шаблон для сверления / высота установки**

Шаблон для сверления 1036 мм (ширина) x 770 мм (высота) Внешние размеры 1000 мм (ширина) x 1150 мм (высота)<br>Высота Выход Возврат солев. p-ра 1100 мм вношние разнерать солев. р-ра Высота Выход готового продукта: 950 мм

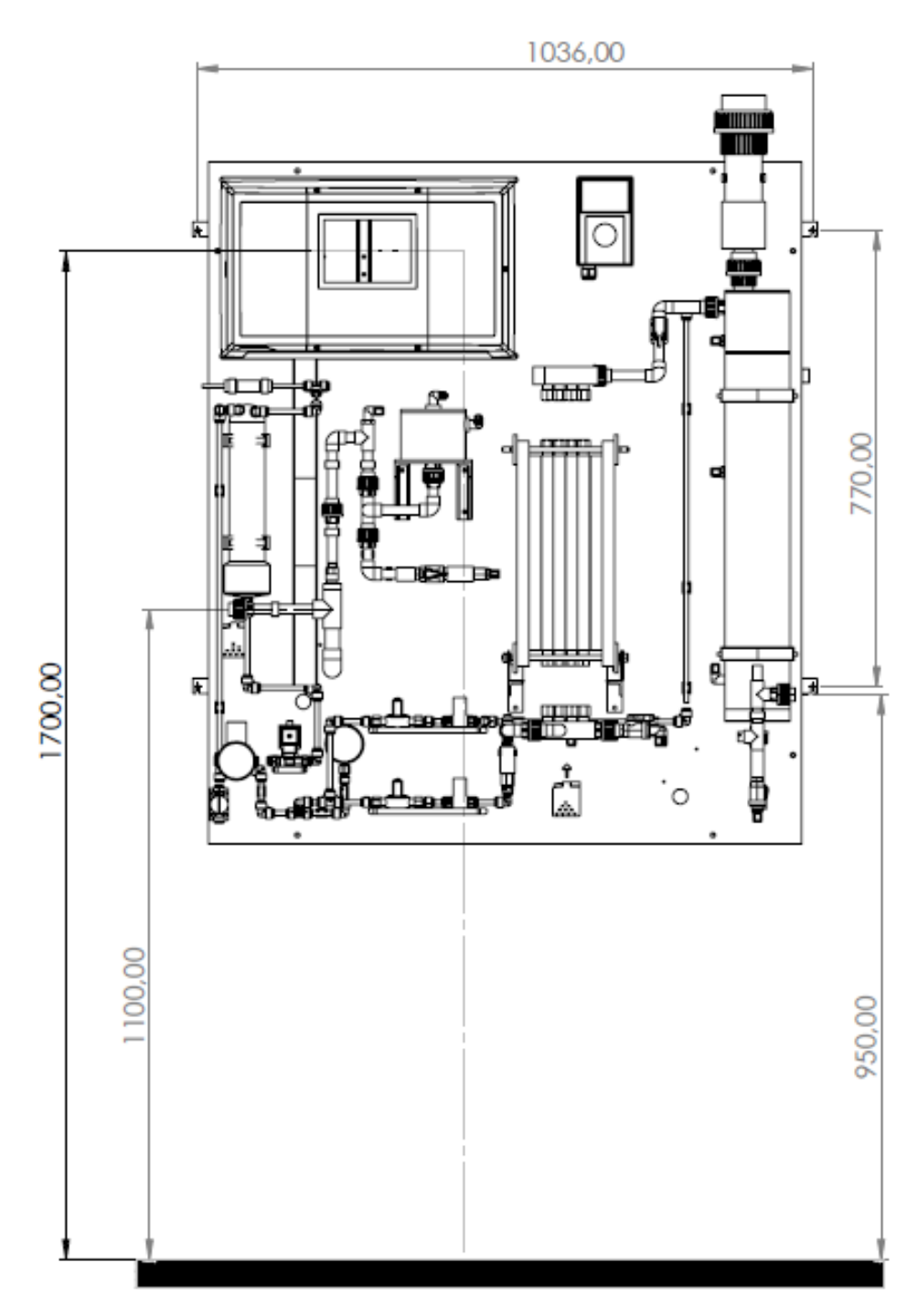

Рис.2: MZE Smart с монтажными размерами

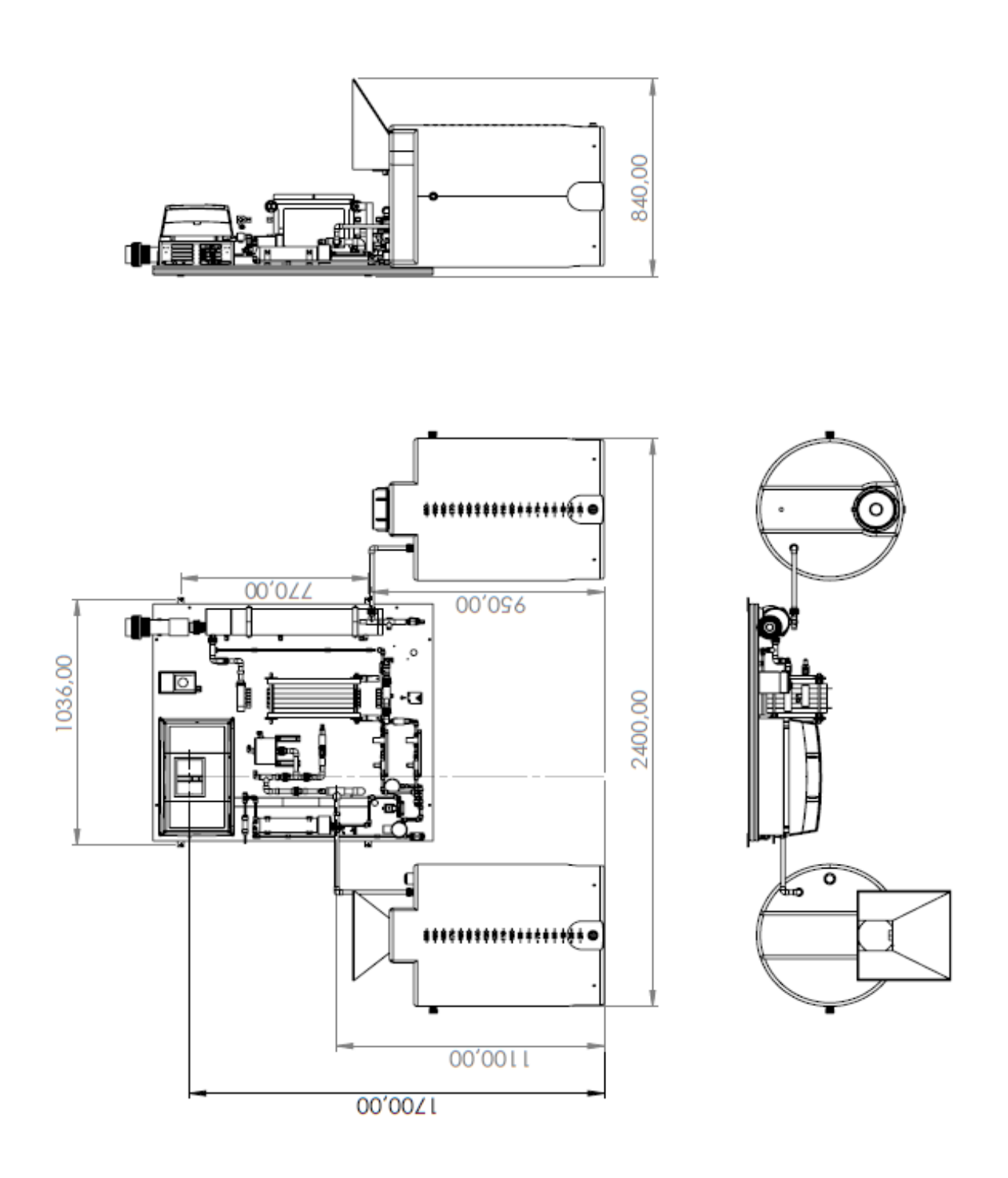

Рис. 4: Схема установки MZE Smart с емкостью на 200 л для раствора и продукта

# **3 Монтаж и установка**

MZE smart разрешается устанавливать и эксплуатировать только в закрытых помещениях. При этом необходимо защитить помещение от замерзания и место установки от брызг. Установку MZE smart следует монтировать в защищенном хорошо доступном месте технического помещения, по возможности на уровне глаз. Пожалуйста, контролируйте соблюдение рабочих температур согласно технических характеристик (см. руководство по экплуатации).

# **3.1 Требования к техническому помещению**

- Должна быть обеспечена соответствующая вентиляция помещения. Рекомендованная скорость воздухообмена не менее 5 м<sup>3</sup> / ч на м<sup>3</sup> объема помещения.
- Высота потолка должна быть не менее 2,3 м.
- Установка крепится на плоскую стену (размеры и занимаемую площадь см. в Главе Технические характеристики)
- Установите солевой бак (и, при необходимости, дополнительную емкость для продукта) на ровную поверхность.
- MZE Smart должен быть подключен через аварийный выключатель (вх. в комплект).
- MZE Smart должен быть защищен отдельным автоматическим выключателем FI на месте.
- Для дополнительных потребителей, например, дозирующих насосов для дозирования хлора, необходимо предусмотреть отдельные влагозащищенные розетки.
- Информацию о допустимой температуре в помещении, рабочей температуре воды на входе и начальном давлении можно найти в технических характеристиках в инструкции по эксплуатации.
- Магистраль отвода водорода должна прокладываться наружу по восходящей (см. также стр. 13 главу 3.4)
- Должны быть предусмотрены подключения к воде и канализации.
- Установить грязевой фильтр при наличии в воде загрязняющих частиц.
- Техническое помещение должно быть защищено от неавторизованных лиц.
- В помещениях для систем хлорирования запрещается создавать постоянные рабочие места.

Если в установке во время работы происходит сбой из-за слишком высокой температуры, то необходимо принятие контрмер. Данные меры принимаются после согласования с фирмой dinotec.

#### *Внимание!*

**Необходимо наличие сливного трапа достаточных размеров! Повреждения оборудования, возникшие в результате воздействия воды при отсутствии сливного трапа, не подпадают под действие гарантийных условий.**

#### *Примечание:*

**Фирма dinotec GmbH не несет ответственности за возможный ущерб, возникший в случае несоблюдения вышеизложенных требований.**

#### *Внимание!*

**Необходимо наличие сливного трапа достаточных размеров! Повреждения оборудования, возникшие в результате воздействия воды при отсутствии сливного трапа, не подпадают под действие гарантийных условий.**

# **3.2 Знаки безопасности, используемые в техническом помещении**

Следующие предупредительные таблички (не вх. в к-т поставки) устанавливаются на видном месте, вблизи установки! Размер табличек соответствует GUV V D5: 200 x 200 мм

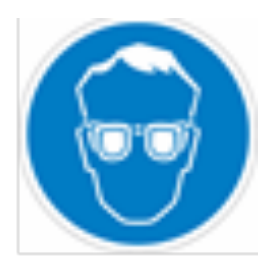

**Используйте защитную маску**

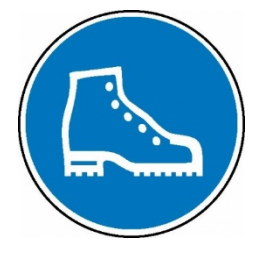

**Используйте защитную обувь**

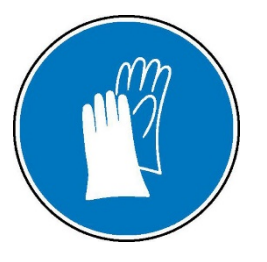

**Использовать защитные перчатки**

На входе в помещение для установки системы хлорирования должны быть четко видны следующие запрещающие и информационные знаки:

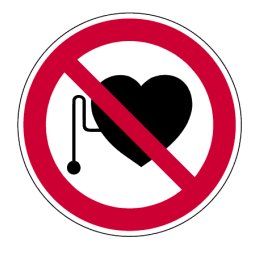

**Запрещено для лиц с установленным кардиостимулятором.**

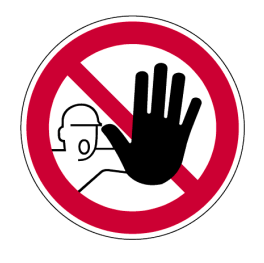

**Вход только для авторизованного персонала**

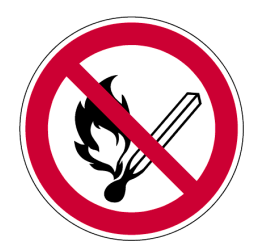

**Открытое пламя и свет, курение запрещено**

В непосредственной близости от емкости готового продукта на видном месте устанавливаются следующие предостерегающие знаки:

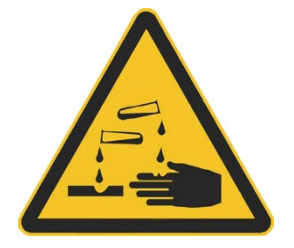

**Опасность удушья**

# **3.3 Монтаж установки – гидравлическое подключение**

Ваша установка MZE Smart, включая импульсный блок питания, монтируется на пластине для настенного монтажа и внутри полностью соединены трубки и подключена проводка. Для сборки системы необходимо выполнить следующие действия:

- 1. Прикрепите монтажную пластину к стене (см. Схему сверления)
- 2. Поместите емкость для солевого раствора и емкость для продукта рядом с системой. Подключите аварийный перелив к канализации.
- 3. Установите умягчитель (только при работе с внешним умягчителем)
- 4. Установить соединение с канализацией для умягчителя и аварийный перелив емкости для солевого раствора и продукта.
- 5. Подведите трубопровод с пресной водой (может потребоваться линейный разделитель - обратите внимание на спецификации вашего местного поставщика воды)
- 6. Установите линию отвода солевого раствора между емкостью для солевого раствора, насосом для раствора и настенной системой.
- 7. Подсоедините дозирующий насос (ы) хлора к емкости для продукта.
- 8. Магистраль отвода водорода следует прокладывать наружу по восходящей. При необходимости установите вентилятор.

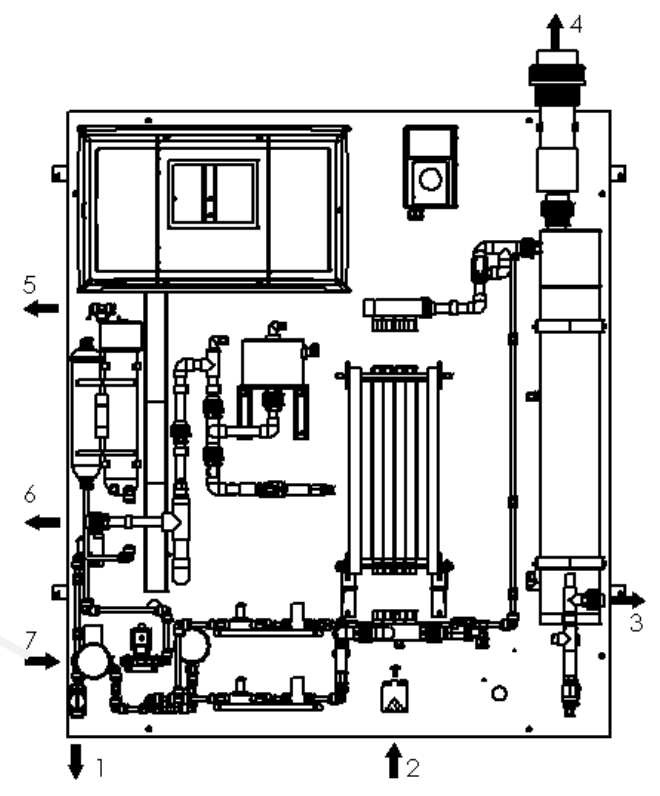

Рис.3: MZE Smart с гидравлическими соединениями

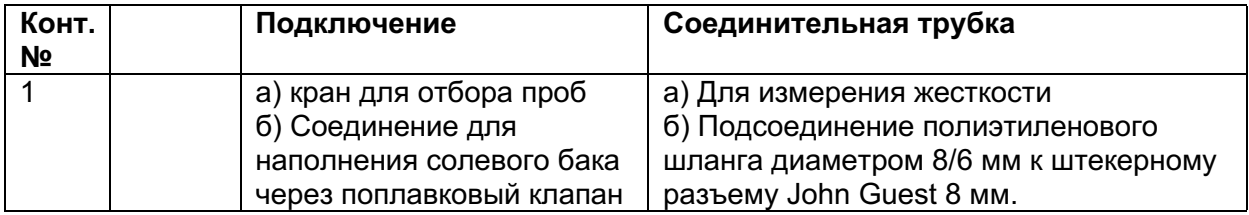

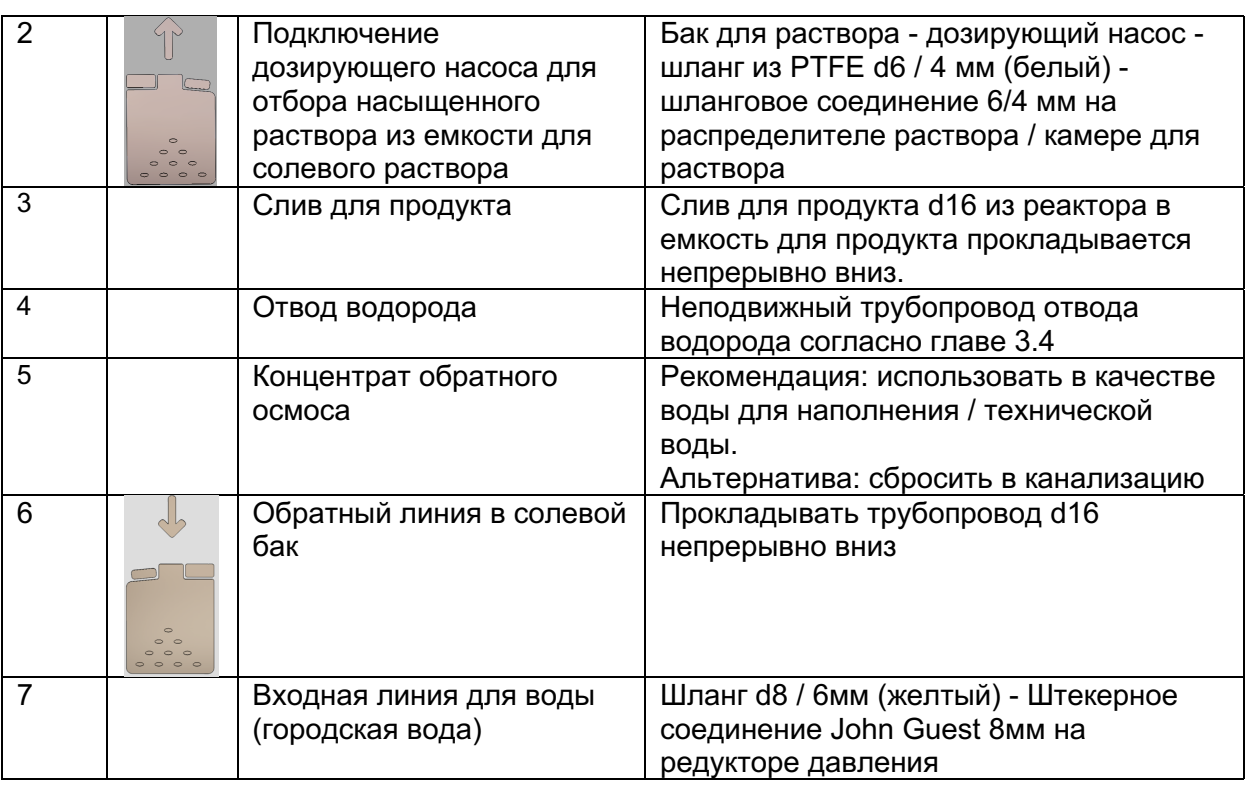

Все монтажные работы должны производиться с соблюдением соответствующих норм.

Соединение от крана для отбора проб и поплавкового клапана в резервуаре для солевого раствора остается в системе. Поскольку уровень раствора в емкости для солевого раствора немного падает во время работы, поплавковый клапан используется для непрерывной подпитки умягченной водой.

Для взятия пробы шаровой кран можно закрыть и снять соединительный шланг. Затем пробы можно взять для измерения электропроводности и жесткости.

# **3.4 Отвод водорода**

Установка MZE SMART вырабатывает определенное количество водорода в зависимости от производительности системы. Этот водород необходимо отводить наружу в атмосферу.

Отвод водорода необходимо прокладывать в виде непрерывно восходящего трубопровода. Общая длина может составлять до 20 метров, а конец должен оставаться открытым (соблюдайте все правила).

Во время установки необходимо убедиться в отсутствии точек всасывания (например, из системы кондиционирования воздуха) рядом с выходом водорода, особенно в точке выхода. Место выхода необходимо защитить от атмосферных осадков, трубу оборудовать приспособлением, защищающим от попадания в нее посторонних предметов. Кроме того, место выхода отвода должно быть доступно только авторизованному персоналу.

Расчет параметров отвода водорода:

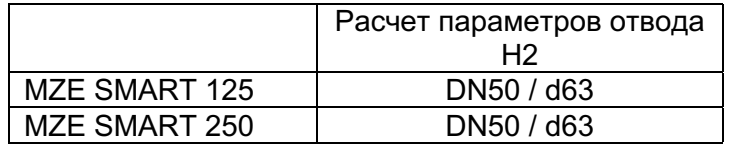

#### *Внимание!*

**Трубу прокладывать по восходящей линии! Расстояния между трубными хомутами должны строго соблюдаться в соответствии со спецификациями производителя. Загиб трубопровода приводит к перекрытию выпуска H2, и его обязательно следует избегать. Трубопровод необходимо регулярно (не реже одного раза в квартал) проверять на предмет проходимости. Высота выхода должна быть не менее 2 м над выходом газа из системы.**

#### *Осторожно:*

**В случае попадания водорода в помещение из-за повреждения магистрали или иным путем, в воздухе может образоваться взрывоопасная смесь газов.**

# **4 Электрические подключения**

Силовой кабель для фиксации проводки находится на блоке управления. Подключение должно быть запитано по постоянной схеме. Оно не должно включаться в единую цепь с другими установками или блокироваться по единой схеме. Поперечное сечение линии электропитания должно быть не менее 1,5 мм². Система должна быть защищена подходящим фазным предохранителем и автоматом защитного отключения (ток короткого замыкания макс. 30 мА). Из соображений безопасности мы рекомендуем защищать установку по двум фазам (фаза и нейтральный провод). Установка должна быть подключена с помощью входящего в комплект аварийного выключателя. Аварийный выключатель должен располагаться непосредственно рядом с установкой.

Внутри системного корпуса трансформатор 24В генерирует необходимое для работы шины напряжение. Выходные контакты выполнены как сухие контакты. СВТД на реле только показывает замкнут ли контакт или открыт– но не показывает, есть ли на реле напряжение. Следующие модули и периферийные устройства питаются напряжением шины 24В.

- Сенсорная панель 5,7"
- Плата управления силовым агрегатом
- PMM7 Измер. модуль
- Модуль управления потоком FCM3
- Релейный модуль RM5 (опция)
- Универсальный входной модуль UIM8 (опция)
- **DSLB— Дозирующий насос**
- LC2 измерение уровня в емкости продукта / перегрузочной емкости

Питающее напряжение подается по 4-жильному модульному кабелю или по желтому кабелю шины. Через распределитель напряжения в системном корпусе разрешается подключать только следующие внутренние элементы управления установкой MZE:

Указанная в технических характеристиках общая нагрузка не должна превышаться ни в коем случае. То же самое относится и к потребителям, подключаемым к сухим контактам.

#### *Внимание:*

**Принимайте во внимание максимальную мощность, которая согласно техническим характеристикам может быть взята из системного корпуса.**

#### *Внимание*

**Только авторизованному и квалифицированному специалисту-электрику разрешается устанавливать прибор и открывать корпус. Установку MZE SMART разрешается эксплуатировать только с закрытым корпусом, и он должен быть соединен с защитным проводом. Изменения в приборе, выходящие за рамки описанного в настоящем руководстве, запрещены.**

#### *Внимание!*

**Установка MZE SMART должна быть подключена с помощью разъединителя, входящего в комплект поставки.**

#### *Внимание!*

**Прибор не оснащен последующим сетевым выключателем и запускается сразу же, как только на него подается напряжение. При комплектации системы компоненты должны**

# *Внимание!*

# **Перед открыванием прибора отключите его от сети.**

После конфигурации заново и перезапуска установки все выходы регулятора автоматически переключаются в положение "вручную". При отключении электричества / сбросе и повторном запуске прибор возвращается в предыдущее состояние.

# **5 Умягчитель (опция)**

Только для работы с внешним умягчителем воды.

### *Примечание:*

**На нижеследующих страницах отражены необходимые указания, чтобы эксплуатировать умягчитель на установке MZE. Для получения подробной информации и при неисправностях используйте прилагаемое к умягчителю оригинальное руководство по эксплуатации.**

# **5.1 Общая информация**

Умягчитель применяется фирмой Dinotec для умягчения воды, используемой в электролизных установках. Соблюдение предписываемых параметров воды и степени ее **жесткости** = 0 обеспечивает бесперебойную работу электролизной установки MZE.

Умягчитель управляется по объему. С помощью счетчика измеряется объём протекающей воды. Из этого значения рассчитывается, когда необходимо проводить регенерацию умягчителя. Один из двух баллонов умягчителя всегда в рабочем режиме. Если необходима регенерация используемого в текущий момент баллона, то установка переключается на другой и регенерирует неиспользуемый. Таким образом умягченная вода поступает всегда непрерывно.

Для регенерации умягчителя используется поваренная соль в форме таблеток (dinosolit).

Подача в умягчитель питания и воды должны осуществляться по непрерывной схеме с момента ввода его в эксплуатацию.

Подаваемая в умягчитель вода не должна содержать железо, марганец, соли тяжелых металлов, масла, а также органические вещества в большом количестве. Питьевая вода, как правило, отвечает этим требованиям.

# **5.2 Регенерация умягчителя**

На время регенерации умягчителя работа установки MZE прерывается. На дисплее блока

управления символ умягчителя подсвечивается желтым цветом. <u>The Tauranoska</u> переключается в режим регенерации и ожидает окончания этого процесса. Это состояние не является показателем неисправности установки! Если по истечении 4 часов регенерация не окончена, то установка переключится в режим "Тревога: Неисправность умягчителя", символ умягчителя будет

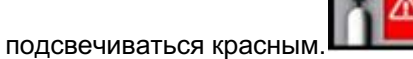

**TOWER** 

# **5.3 Технические характеристики установки умягчения воды:**

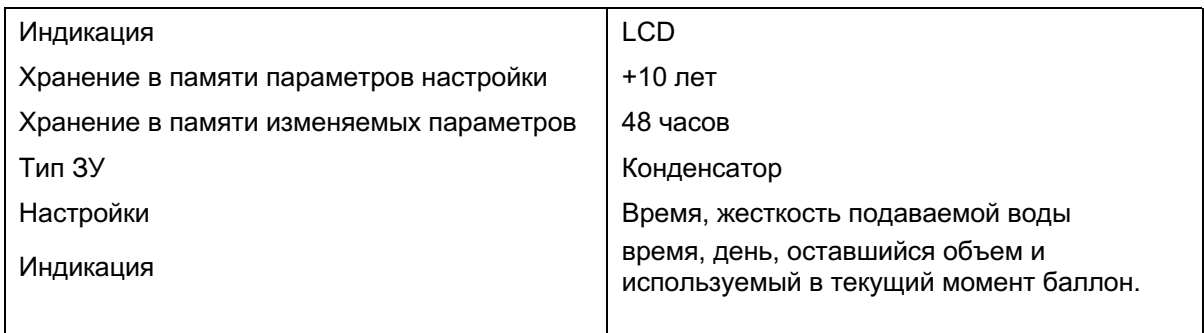

Более подробные технические данные можно запросить у нас.

#### **5.4 Работа умягчителя при отключении электроэнергии**

При отключении электроэнергии все данные сохраняются в ЗУ и восстанавливаются при возобновлении подачи питания. Эти данные могут сохраняться в ЗУ умягчителя в течение нескольких лет. Электронный блок умягчителя не работает, индикация отсутствует, а регенерация откладывается.

При возобновлении подачи питания электронный блок восстанавливает информацию, имевшую место на момент отключения электроэнергии.

При возобновлении подачи питания электронные часы мигают, это означает, что было отключение электричества.

### **5.5 Монтаж**

Гидравлические соединения умягчителя выполняются в соответствии с требованиями производителя и местными нормами по монтажу.

После размещения и подключения умягчителя следует открыть запорные вентили для его заполнения.

Для установки провести следующие мероприятия:

- Подключение в соответствии с параметрами из инструкции по эксплуатации умягчителя.
- Засыпать соль
- Подать электропитание
- Установка местной жесткости воды
- Настроить часы
- Провести одну регенерацию

#### *Примечание:*

**Отвод в канализацию используемой для промывки умягчителя воды (при необходимости - в сливной трап) выполняет заказчик.**

### Рабочий режим

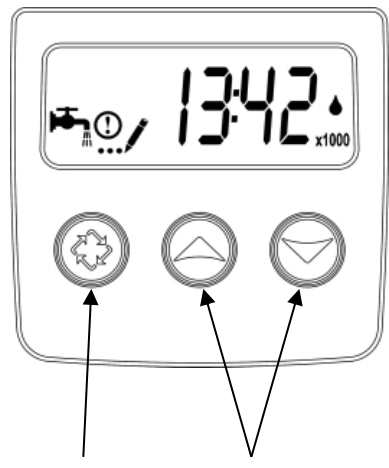

Кнопка регенерации Кнопки курсора

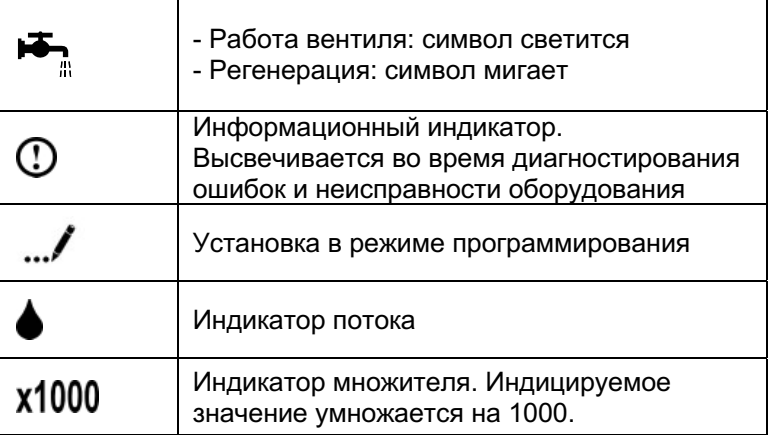

#### **Индицирование параметров в рабочем режиме**

Во время работы попеременно инидицируются время, день недели, оставшийся объем и используемый в наст. момент баллон.

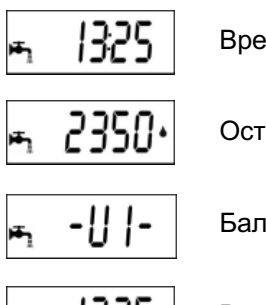

Время

Остаточный объем: 2350 л

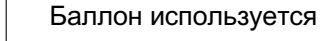

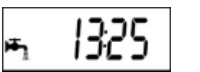

Время

### **5.6 Введение в эксплуатацию**

Для ввода в эксплуатацию необходимо всего лишь настроить умягчитель в соответствии с жесткостью местной воды и установить время. Это описано ниже.

### *Внимание!*

### **Умягчитель настроен. Другие параметры изменять запрещается!**

#### **5.7 Установка жесткости воды.**

Вам необходимо настроить умягчитель в соответствии степени жесткости воды на месте применения.

#### *Примечание:*

# **Чем выше степень жесткости подаваемой воды, тем чаще будет проводиться регенерация. Тем выше в этом случае потребление соли для регенерации.**

Жесткость воды настраивается с помощью программирования умягчителя. Программирование устройства возможно только при рабочем положении клапана. В режиме программирования клапан функционирует нормально и сохраняет в ЗУ всю необходимую информацию. Программа работы клапана сохраняется в энергонезависимом ЗУ.

Для выбора режима программирования следует нажать и удерживать кнопки Вверх и Вниз в течение 5 с., на дисплее появится символ ....

Нажать кнопку Регенерация  $\mathcal{R}$ , чтобы выбрать отдельные пункты меню. Для изменения индицируемых параметров использовать кнопки **Вверх** и **Вниз**.

#### *Примечание:*

### **Необходимо выполнить все шаги программирования, чтобы изменения были сохранены.**

#### - *Внимание:*

**Изменение следующих параметров (кроме жесткости воды) может привести с неправильной работе.**

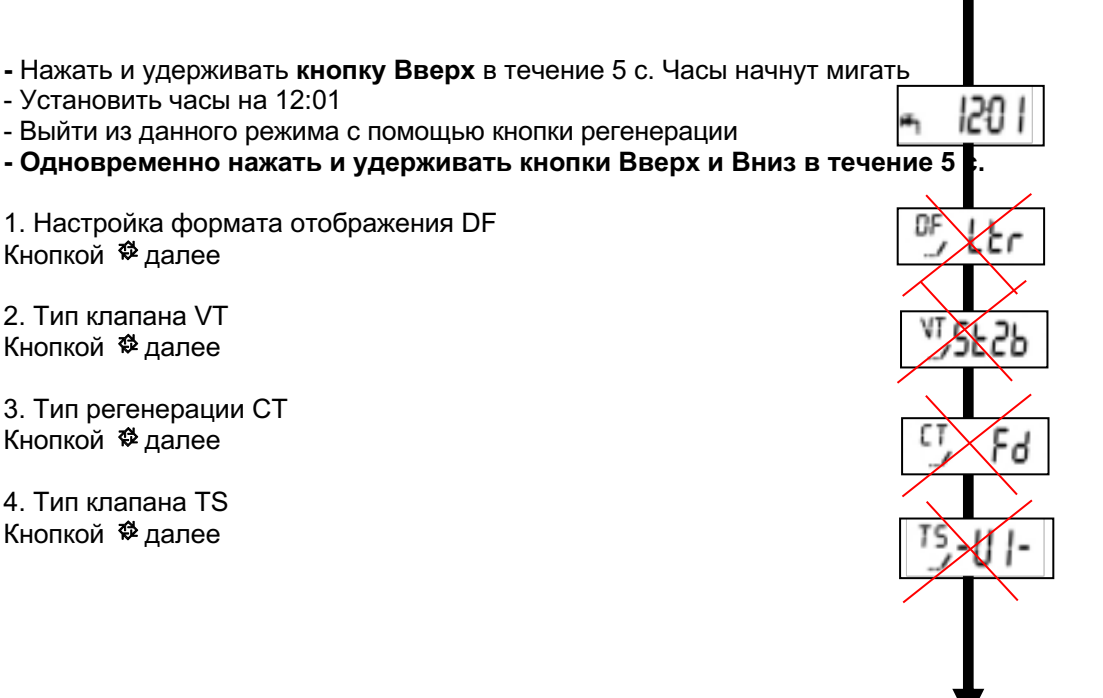

5. Буквенный код C Кнопкой © далее

6. Индикация жесткости воды H Кнопками **Вверх и Вниз** задать жесткость воды. Кнопкой <sup>©</sup> далее

7. Буквенный код SF Кнопкой <sup>©</sup> далее

8. 10. Буквенные коды BW; BD, BF Кнопкой <sup>©</sup> далее

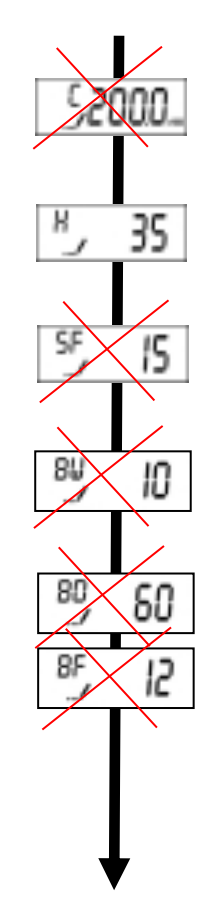

**Возврат в нормальный режим работы**

### **5.8 Настройка часов**

Нажать и удерживать кнопку **Вверх или Вниз**, пока на дисплее не высветится режим программирования и буквенный код "TD".

Кнопкой **Вверх или Вниз** настроить текущее время, затем нажать кнопку **регенерации** для возврата в нормальный режим.

# **5.9 Запуск ручной регенерации**

Начать ручную регенерацию можно двумя способами.

#### **1.** Нажать **кнопку регенерации**  $\Phi$  и отпустить.

При этом начнет мигать символ . Для отмены регенерации нажать **кнопку регенерации**, символ перестает мигать. Регенерация запускается в соответствии с настройкой таймера.

### **2. Нажать кнопку регенерации и удерживать 5 секунд, регенерация запустится незамедлительно.**

# **Быстрый переход из одного цикла регенерации в другой**

Для перехода в другой цикл во время регенерации нажать **кнопку регенерации**. Если в этот момент времени клапан находится в положении между двумя циклами, то переход в другой цикл не возможен.

# *Примечание:*

**В случае обнаружения дефектов рекомендуется переслать оборудование на завод для ремонта.**

### *Внимание!*

**Работы по техническому обслуживанию и ремонту оборудования должны производиться только авторизованным обученным персоналом. При выполнении этих работ должны использоваться только оригинальные запасные части.**

#### *Примечание:*

**Для получения подробной информации и при неисправностях используйте прилагаемое к умягчителю оригинальное руководство по эксплуатации.**

# **6 Введение в эксплуатацию**

Подключите систему к источнику питания. Соблюдайте данные, указанные для фазных предохранителей и автоматическим выключателем FI

# **6.1 Наполнение емкости солевого раствора**

Прежде всего, емкость с солевым раствором необходимо наполнить умягченной водой.

#### **Примечание**

**Наполняемая вода должна быть водопроводной. Содержание хлора в городской воде должно быть <0,1 мг хлора / л. Картридж с активированным углем перед обратным осмосом может поглощать меньшее количество хлора, например, в рамках аварийного хлорирования. Если требуется постоянное хлорирование городской воды, мы рекомендуем установить картридж с активированным углем большего размера.**

#### **Примечание**

**Если жесткость воды > 25 ° dH, необходимо подключить систему умягчения воды.** 

#### **Заполните емкость солевого раствора обратным осмосом.**

Система должна быть подключена к источнику питьевой воды и электричеству. Давление на входе должно быть установлено минимум 2,8 бар. Шланг диаметром 8/6 мм подсоединяется к выходу клапана для отбора проб и к поплавковому выключателю в солевом баке. Время наполнения занимает несколько часов, в зависимости от размера солевого бака. Значение по умолчанию - 4 часа. В случае больших солевых емкостей функцию заполнения, возможно, придется запускать несколько раз.

#### **Заполните солевой бак внешним умягчителем.**

Для этого умягчитель должен быть подключен к линии питьевой воды и электричеству. Степень жесткости смягчителя необходимо регулировать в соответствии с информацией, предоставленной местным поставщиком питьевой воды. Значение входного давления должно быть установлено. Затем можно запустить умягчитель и подать полностью умягченную воду в емкость для солевого раствора. Процесс наполнения осуществляется вручную. Этот процесс занимает около 1-2 часов (в зависимости от размера солевого бака).

#### **Заполните солевой бак солевыми таблетками.**

После того, как солевой бак наполнился умягченной водой, его необходимо максимально заполнить таблетками dinosolit - при этом часть умягченной воды переливается в канализацию. Затем требуется около 6 часов, пока не образуется насыщенный солевой раствор. На это время нельзя включать систему, так как это может привести к неисправности.

#### **Внимание!**

**Солевой бак никогда не должен наполняться водой непосредственно из центральной линии подачи. Заполнение всегда должно производиться через встроенный умягчитель, в противном случае вы можете значительно сократить срок службы электролизера. В таком случае гарантия аннулируется.**

#### **Примечание**

**Сначала солевой бак необходимо наполнить умягченной водой. Затем добавляются солевые таблетки. Если последовательность не соблюдается, резервуар для солевого раствора может быть поврежден.**

# **6.2 Наполнение системы**

Система прошла испытания на заводе, а затем была промыта умягченной пресной водой. За исключением ячеек, система была в значительной степени опустошена.

После того, как соль растворится, можно заполнять всю систему. Для этого система запитывается и запускается электрическая часть. При запуске системы открывается меню «Система».

Настроен режим "Ручной". Соответствующие компоненты системы можно включить / отключить в пункте меню «Статус» (см. Инструкцию по эксплуатации).

После растворения соли анодная камера и сепаратор газообразного хлора могут быть заполнены насыщенным раствором до тех пор, пока он не потечет обратно в емкость для раствора через обратную подачу. При этом катодная камера, водородный сепаратор и выход продукта заполняются умягченной водой. Как только вода потечет из выпускного отверстия для продукта, можно закончить фазу наполнения.

Уровень в емкости для продукта должен показывать> 1 см.

#### **Примечание**

**При первом запуске установки MZE SMART или после того, как она была опорожнена, система должна быть запущена через рампу ввода в эксплуатацию. Этот процесс должен быть активирован в меню «Система».**

Теперь переключитесь с «ручного» режима на «автоматический». Поскольку в резервуаре продукта не достигнут уровень включения, система начинает производство.

### **6.3 Режим работы – Нормальный режим:**

Установка MZE SMART запускается в нормальном режиме, если она готова к работе и уровень в емкости продукта опустился ниже уровня включения. Для этого система включается кнопкой «Система вкл.» и устанавливается на «работа - авто». В этом случае система всегда запускается с марафонским линейным изменением тока и, таким образом, обеспечивает почти постоянную концентрацию продукта в емкости для продукта.

# **7 Поддержание работоспособности и техобслуживание**

# **7.1 Общие сведения**

Просьба соблюдать указания по техническому обслуживанию и уходу за установкой MZE SMART, а также руководства по эксплуатации ее компонентов (напр. дозировочные насосы).

Прибор не содержит компонентов, которые пользователь может отремонтировать или заменить самостоятельно. По этой причине нет необходимости открывать или разбирать его.

Опыт показывает, что многие вопросы, связанные с рекламациями, решаются по телефону.

По всем возникающим проблемам просьба обращаться на горячую линию dinotec Service-Hotline. Это позволит сэкономить время и избежать недоразумений. Обратившись на горячую линию, можно уточнить порядок проведения гарантийного обслуживания и ремонта оборудования в случае его отправки на завод.

# **7.2 Мероприятия, осуществляемые обслуживающим персоналом**

- Регулярный контроль уровня соли, при необходимости ее досыпка согласно спецификации
- Проверка установки на герметичность.
- В случае необходимости очистка установленного в подающем трубопроводе фильтра тонкой очистки.
- Работоспособность умягчителя следует регулярно проверять по показателю остаточной жесткости < 0,10 (dH).
- Зонд pH необходимо калибровать каждые 6-12 месяцев.
- Проверки на проходимость необходимо осуществлять регулярно не реже одного раза в квартал.

# **7.3 Очистка**

Корпус блока управления протирать влажной тканью. Запрещается использовать сильнодействующие, едкие или иные чистящие средства, оставляющие после себя следы (кислотосодержащие средства, щелочи и т.д.). Твердые загрязнения можно удалить при помощи моющего средства или очистителя для пластмассы, предварительно попробовав на невидном месте с внутренней стороны.

# **7.4 Обслуживание электролизной части установки**

Для обеспечения надежной работы установки обслуживание должно проводиться сервисной службой dinotec или авторизованным специалистом один раз в год, в т.ч. при повторном запуске.

# **7.5 Запасные части**

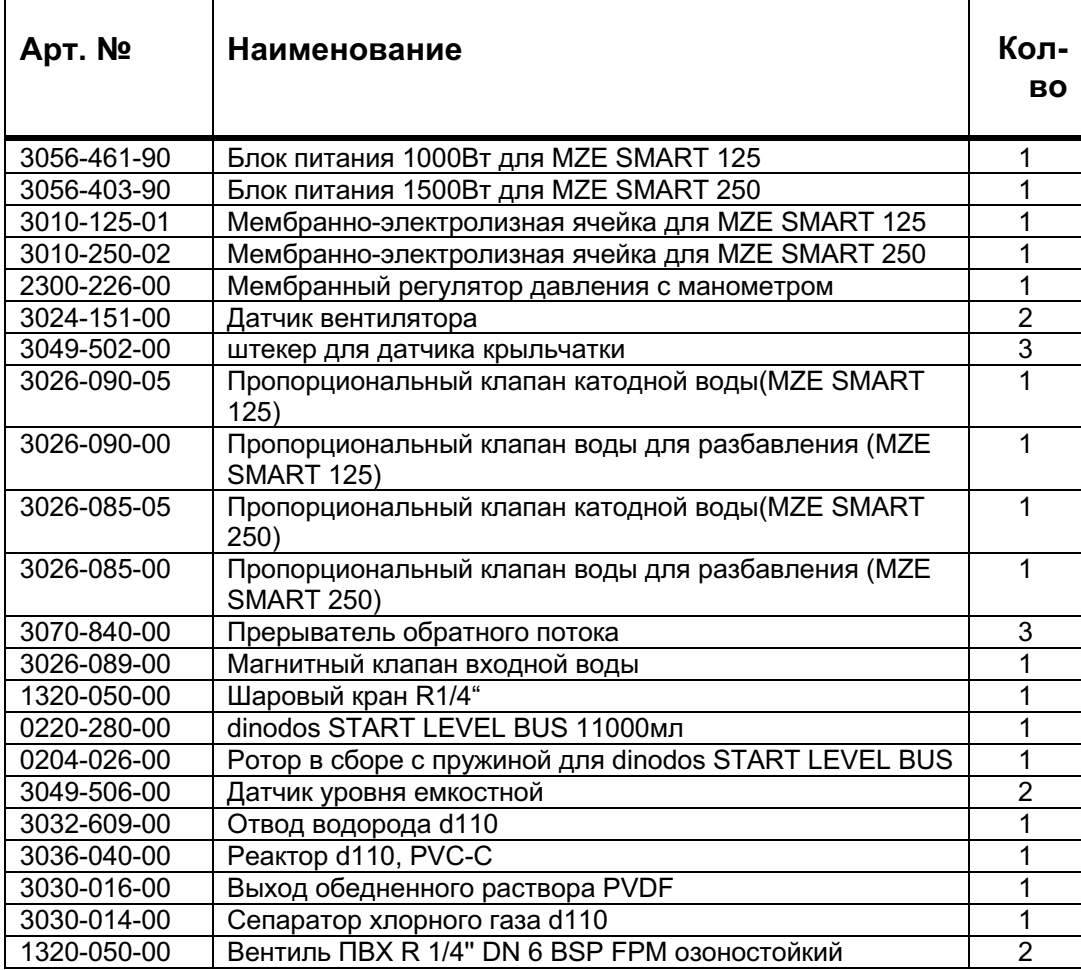

\* учитывать размеры установки в зависимости от модели

# **7.6 Быстроизнашивающиеся части**

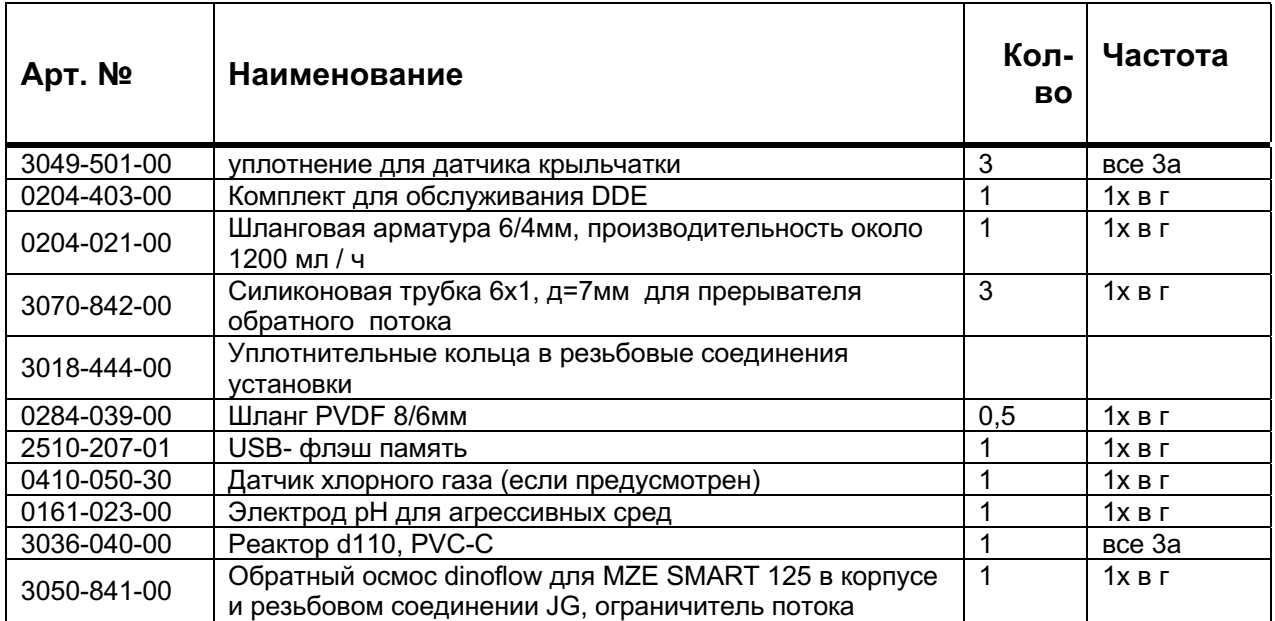

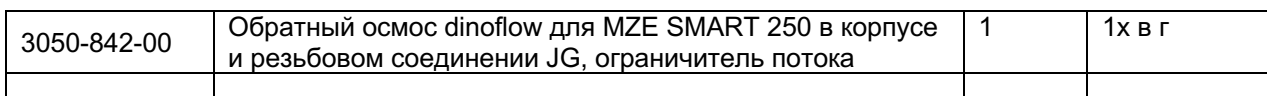

# **7.7 Расходный материал**

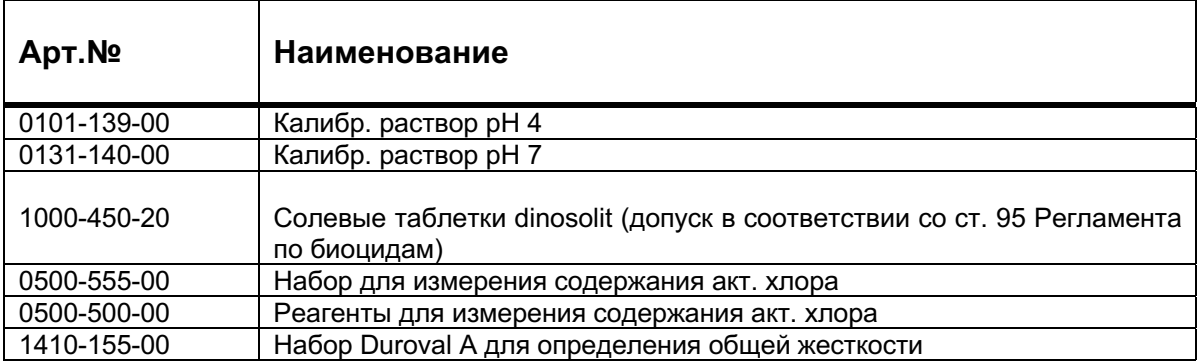

# **7.8 Дополнительные опции**

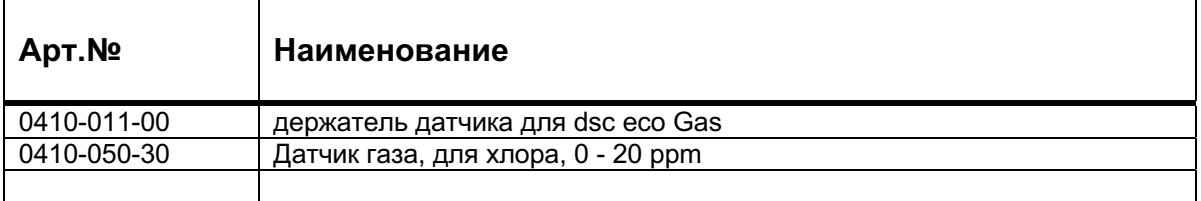

# **8 Настройка установки MZE SMART**

# **8.1 Конфигурирование установки**

Установка MZE SMART полностью предустановлена. Регулировка может потребоваться, если впоследствии в систему будут интегрированы аппаратные модули. Дополнительные функции можно настроить через меню конфигурации. Пожалуйста, учитывайте, что для различных функции необходимы дополнительные аппаратные блоки. Неправильные / неподходящие настройки в меню конфигурации могут быть причиной сообщений об ошибках и сбоев в работе Вашей системы MZE SMART. За выбор функций отвечает пользователь.

### *Примечание:*

**Когда Вы изменяете выбранную конфигурацию, то настроенные номинальные значения автоматически заменяются на заводские настройки. Поэтому рекомендуется перед конфигурированием системы заново настроенные ном. значения сохранить на USB-флэшку. Позже их можно будет оттуда загрузить.**

### **Запуск меню конфигурации**

При каждом новом запуске прибора появляется возможность выбора запуска меню конфигурации. У Вас есть 10 секунд, чтобы нажать кнопку запуска "Меню конфигурации". Если в течение этого промежутка времени меню конфигурации не будет вызвано, автоматически запустится меню MZE SMART.

Перезапуск может быть вызван отключением электричества или нажатием кнопки Reset в меню MZE SMART под пунктом "Опции".

Экран построен таким образом, что Вы сможете видеть шаги по меню справа у края и за счет изменения цвета видеть, в каком пункте меню Вы находитесь.

### **Выбор языка**

Выбор языка доступен без ограничений. Здесь можно выбрать настройки языка для меню конфигурации, а также язык представления на операционном уровне.

### **Доступ к настройкам**

Для доступа к настройкам конфигурации Вам необходим соответствующий код доступа. Введите пароль и нажмите кнопку "ОК", после этого нажмите "Далее". Код доступа - код С.

# **Выбор типа системы**

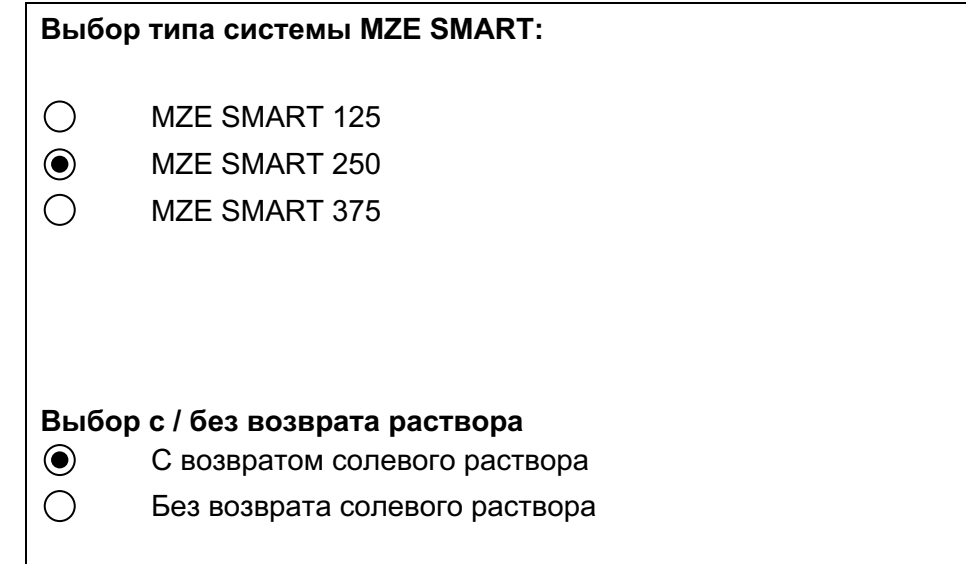

MZE 375 в настоящее время доступен для выбора, но не заполнен данными.

# **Выбор дополнительных опций**

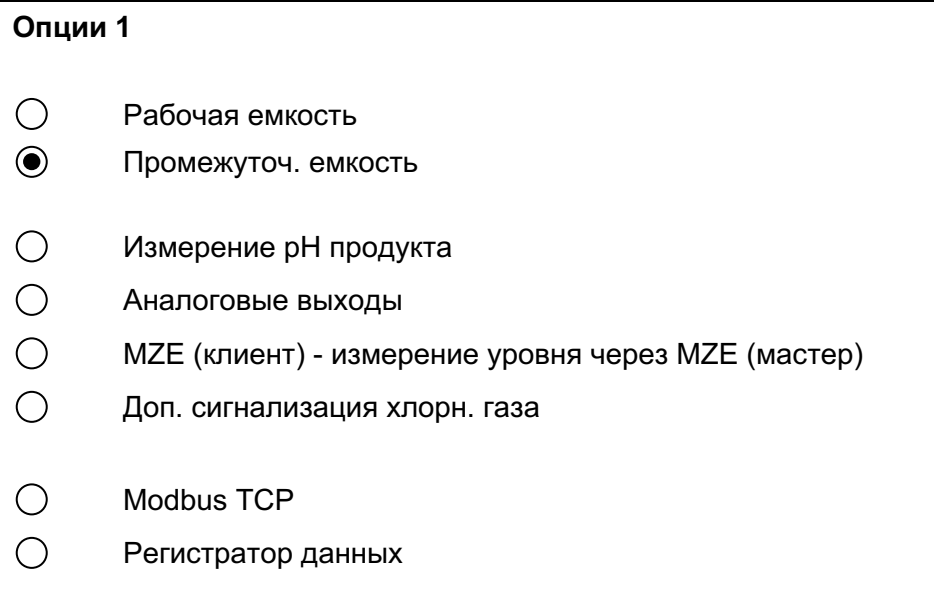

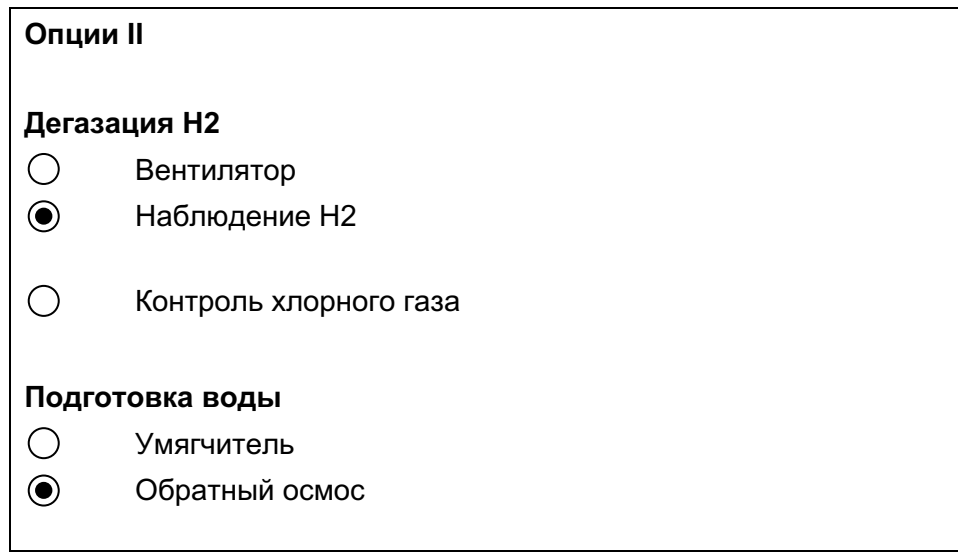

### **Сводный протокол**

Сводный протокол настроенной конфигурации появляется в конце общего конфигурирования. В любой момент Вы можете вернуться назад, чтобы изменить свой выбор.

**Запуск меню MZE SMART**  Нажать кнопки "Сохранить" и "Создать проект"

# **9 Настройка Bus-адресов**

Bus-адреса в поставляемых системах уже предустановлены на заводе-изготовителе. Если же Вы хотите добавить дополнительный прибор, подключаемый к шине, или заменить прибор, подключаемый к шине, то ему необходим для функционирования назначенный Bus-адрес. Bus-адрес очень удобно устанавливается через сенсорную панель.

### **Список подключенных устройств**

Выберите в меню Опции кнопку Состояние После этого Вы попадете на следующий экран:

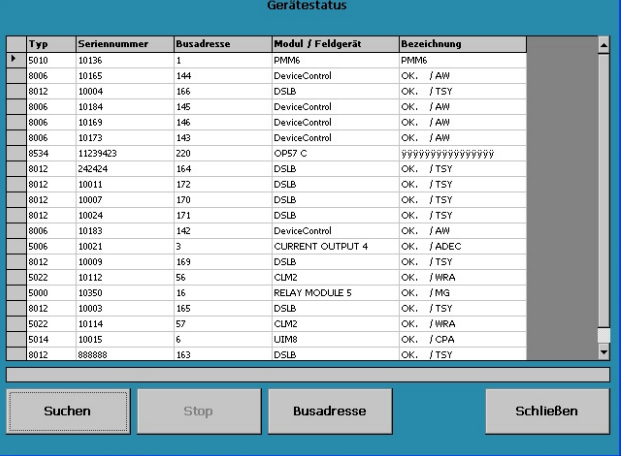

У каждого модуля и периферийного устройства есть стандартный Bus-адрес, а также уникальный порядковый серийный номер, с которым поставляется устройство. Серийные номера модулей находятся на их обратной стороне. У периферийных устройств они наносятся сбоку или спереди.

Подключите прибор к шине и нажмите "Поиск". Программа найдет все устройства, подключенные к шине, и выведет их список. Как только будет найдено новое устройство, или не будет найдено больше ни одного нового устройства, нажмите "Стоп". Процесс поиска будет завершен.

# **Установка Bus-адресов**

Выберите запись, которая совпадает с серийным номером Вашего устройства. Нажмите на "Bus-адрес". Появится следующий экран.

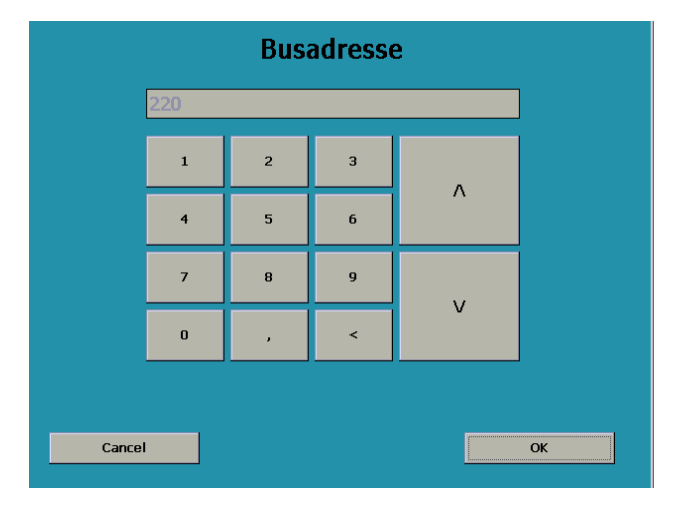

Введите Bus-адрес из списка на обороте страницы (или схемы электроподключений). Подтвердите, нажатием кнопки "ОК"

Повторите поиск, чтобы убедиться, что новый Bus-адрес был присвоен.

#### **Список Bus-адресов MZE SMART**

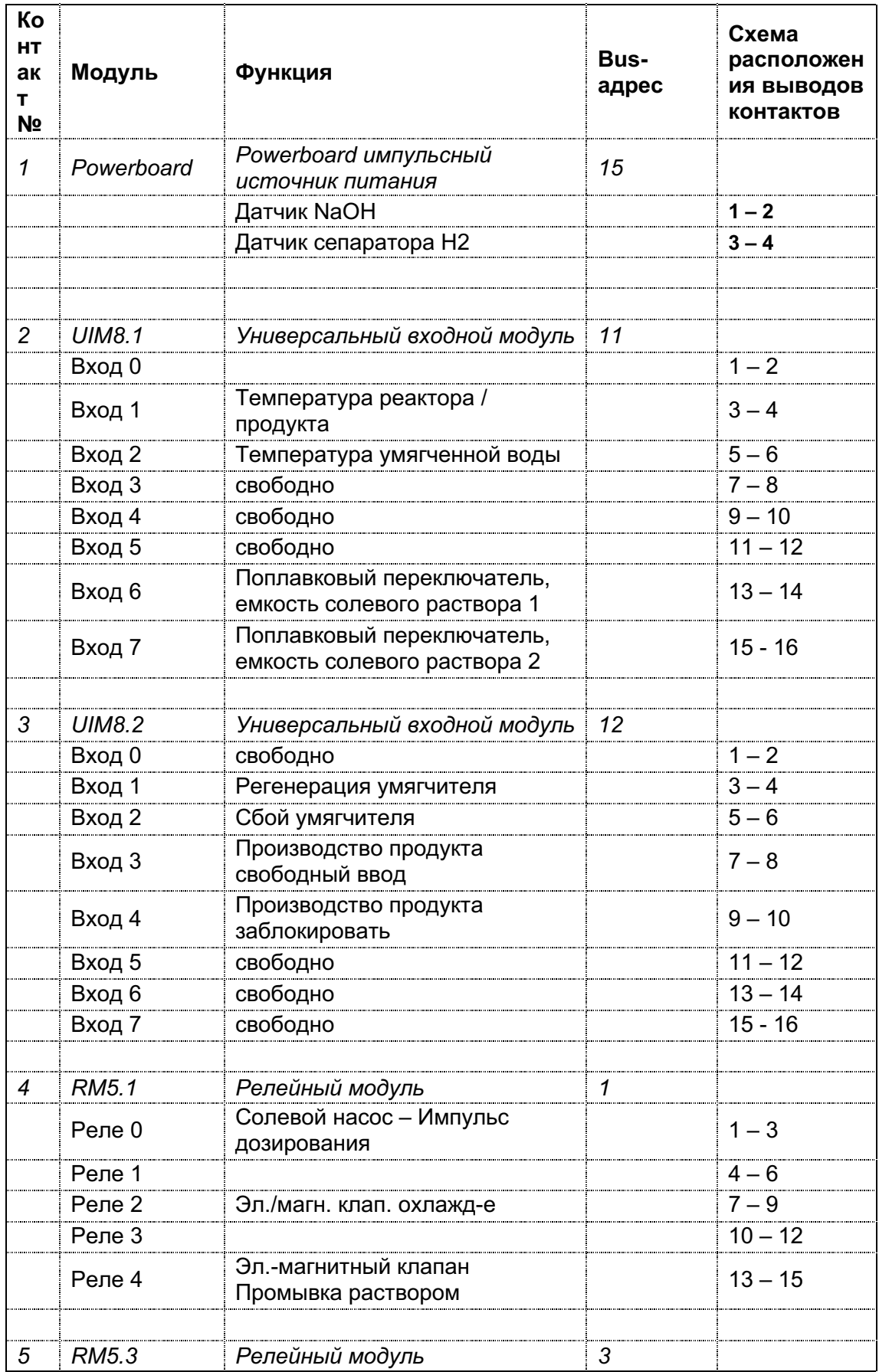

**Страница 32**

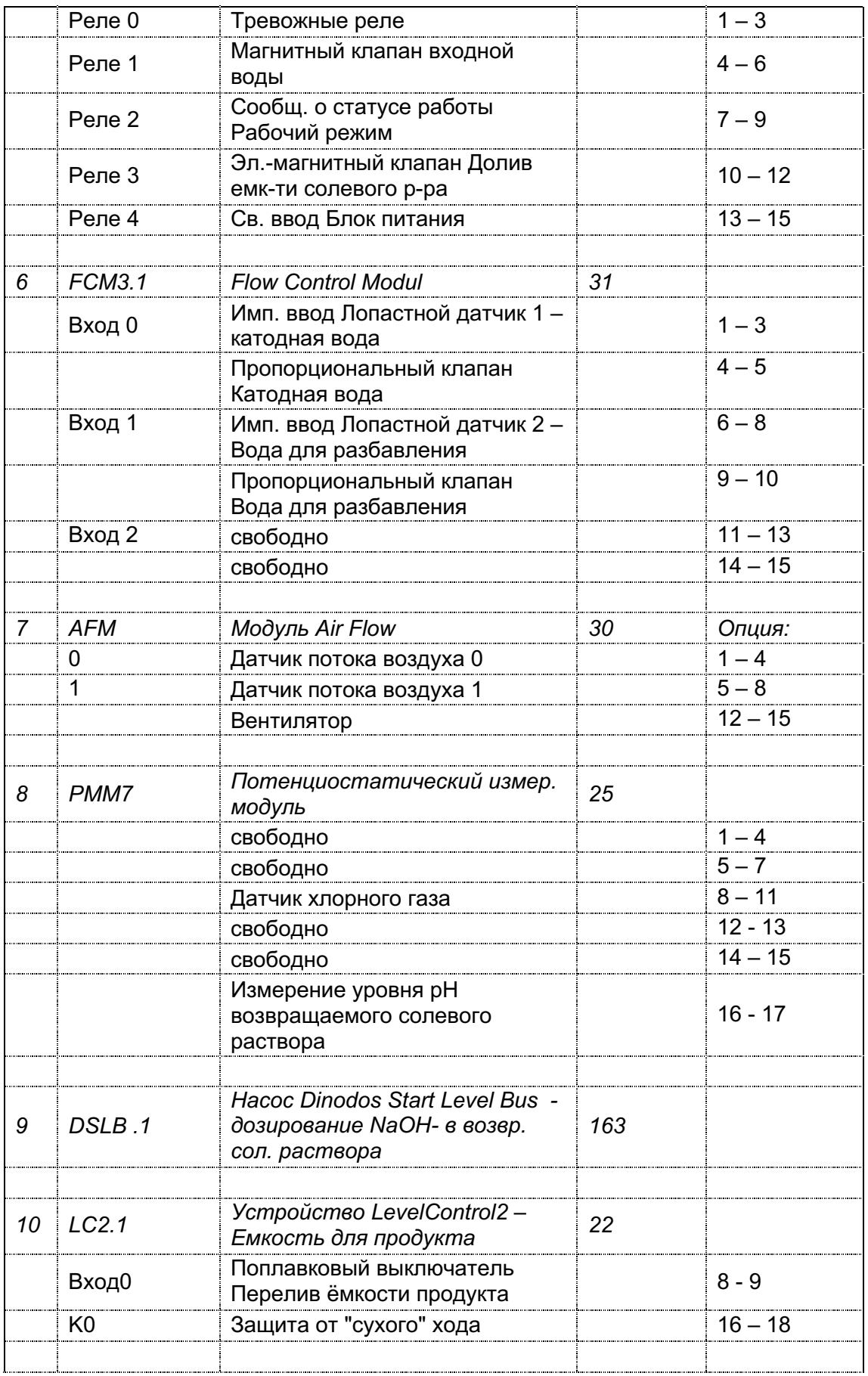

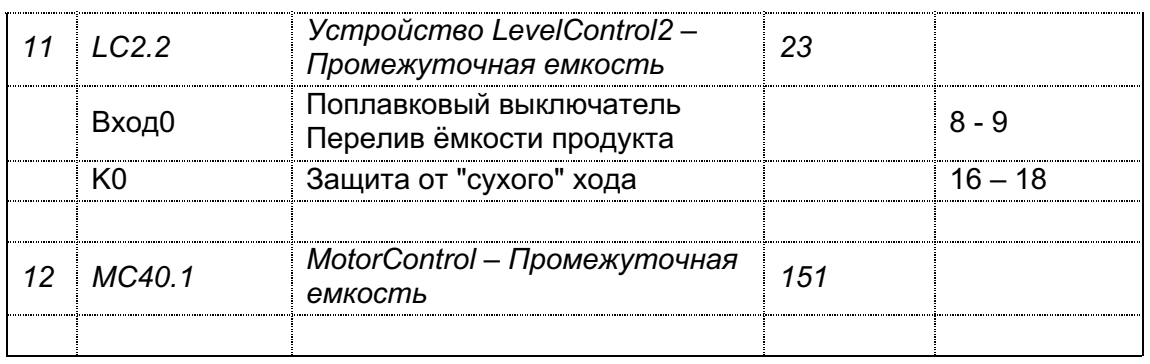

### **Добавление / Изменение дополнительных модулей**

Для добавления или замены модулей и периферийных приборов Bus-адреса могут быть настроены в MZE SMART . Настройка Bus-адресов описана в главе 7.

При добавлении и замене модулей и периферийных устройств их необходимо выбрать в Конфигураторе. После переконфигурации установки будут снова загружены заводские настройки и предустановленные номинальные значения. Поэтому рекомендуется все старые номинальные значения сохранить (см. инструкцию) и снова загрузить их после переконфигурации.

# **10 Modbus TCP**

Следующие параметры должны быть заданы при подключении Modbus:

- 9600 бод,
- Чётность– нет,
- биты данных  $-8$ ,
- Стоповые биты 1;

Используются следующие функции Modbus:

- 04 (0x04) чтение входных регистров макс. 22 регистров чтения
- 06 (0x06) запись отдельного регистра запись 1 регистра.

# **MZE - Modbus**

# **Стандарт передачи сигналов**

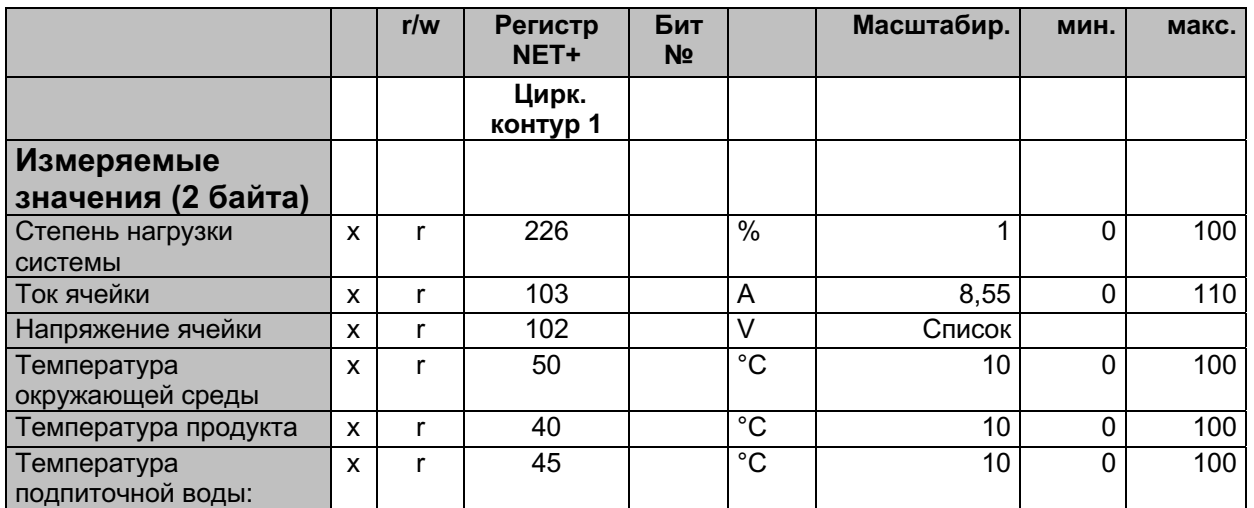

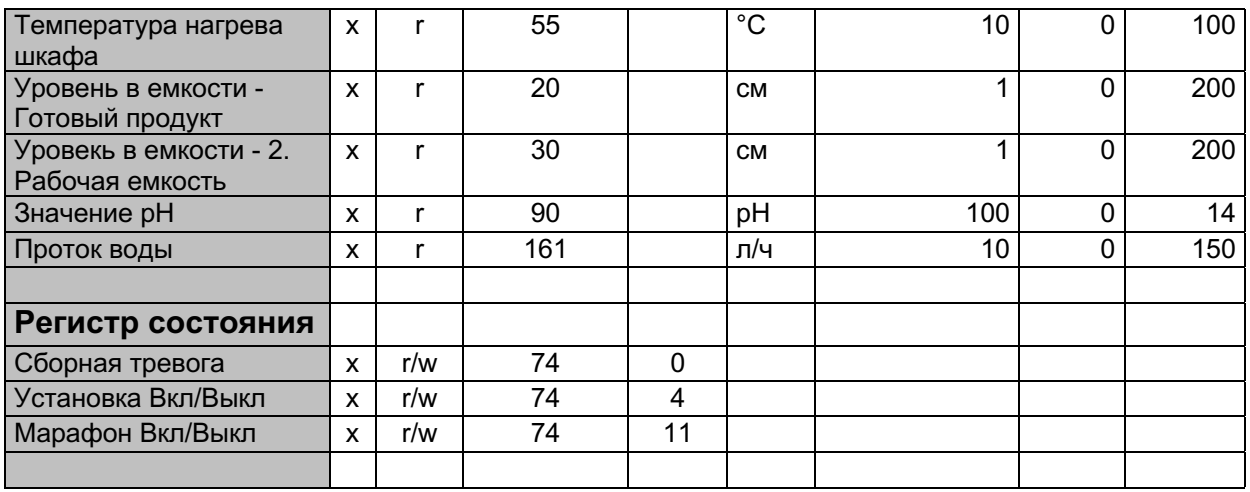

# **11 Сопутствующие документы**

- Инструкция по эксплуатации
- Электрический план

Для записей:

Плавать с удовольствием - это так просто!

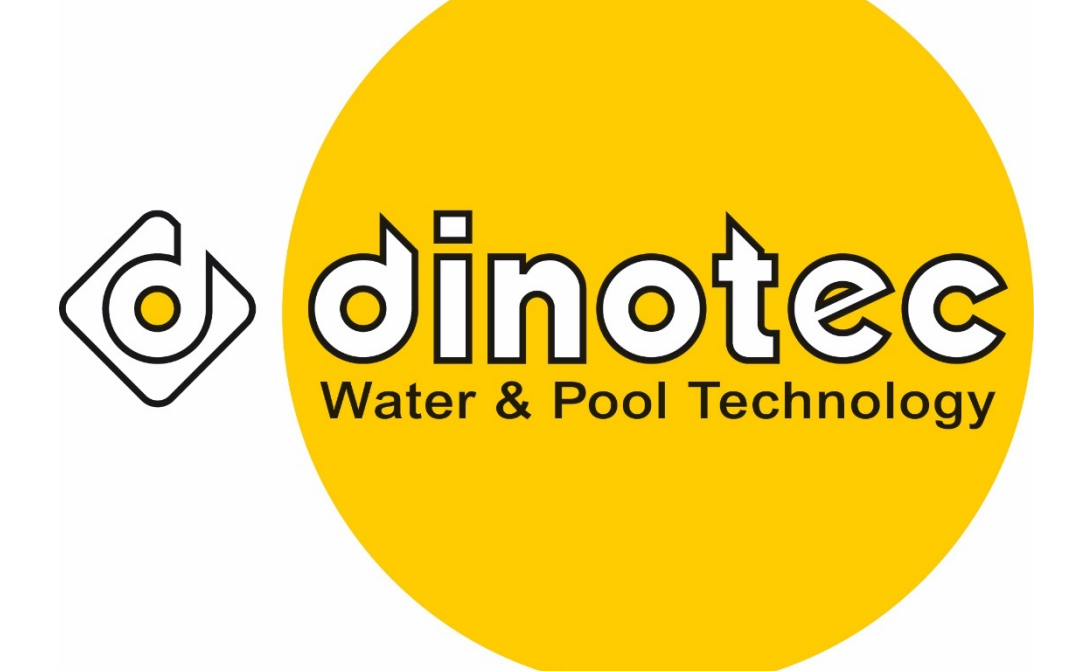

Просто наслаждайтесь лучшей водой !

**dinotec GmbH**

Ул. Филиппа-Райса 28, 61130 Ниддерау; Тел. + 49(0)6187 - 41379-0, Факс + 49((0)6187 - 41379-90 Интернет: www.dinotec.de; E-Mail: mail@dinotec.de